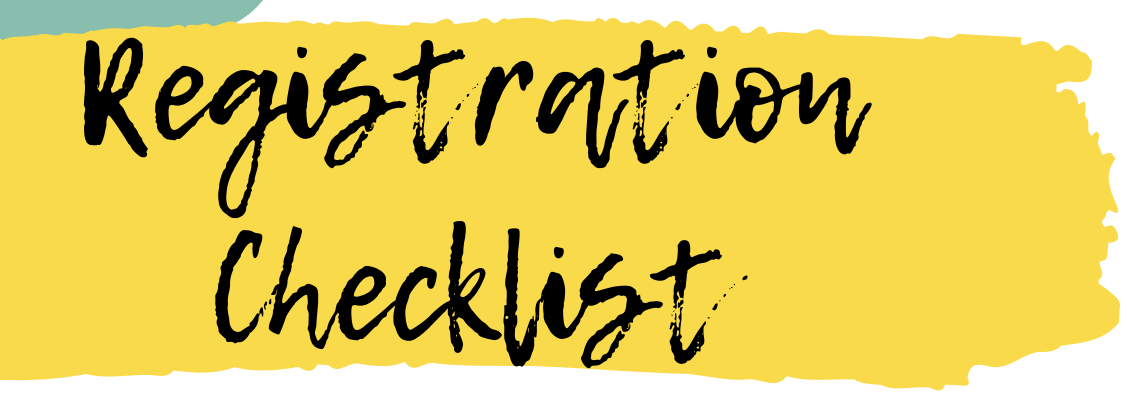

## **Confirm your own registration date and time**

Look in your **[PeopleSoft](https://www.csum.edu/intranet/) Student Systems** > Student Center > Enrollment Dates for your registration appointment. It's based on how many completed units you have. **Tip:** Set an alarm on your phone or computer to remind yourself to register!

# **Meet with your Faculty Advisor and get your Advisor Registration Hold removed**

Review your **[Curriculum](https://www.csum.edu/registrar/curriculum-sheets.html) Roadmap** and **Smart [Planner](https://www.csum.edu/registrar/schedule/)** with your Faculty Advisor to confirm which classes you should be registering for. Faculty Advisors will remove your Advisor Registration Hold after you meet with them.

## **Make sure you don't have any other holds**

Check your PeopleSoft Student Center under **Holds**. If you do have a hold (i.e., accounting, health center, etc.) contact that department right away to resolve it. **Tip:** If it doesn't actually say it's a "hold", it's probably not a hold, only a reminder.

## **Create a schedule in Schedule Planner**

Once you've confirmed which classes to take, create your schedule in **[Schedule](https://www.csum.edu/registrar/schedule/) Planner**. Remember to send it to your PeopleSoft Shopping Cart.

#### **Register for your classes in PeopleSoft on your registration date**

For **General Education Courses and Class [Restrictions](https://www.csum.edu/registrar/index.html) Lists**, check out the Office of the Registrar webpage.

**Tip:** If you need assistance with any of these steps, reach out to a **University Advisor**! Make an appointment in Passport, stop by drop-in hours, or email advisor@csum.edu.